# **Ajouter la fonctionnalité d'export au frontal**

Cette fonctionnalité nécessite l'installation de l'outil externe pageres.

Cet utilitaire va être utilisé pour faire les aperçus écran des tableaux de bord à la demande des utilisateurs. Il est disponible à l'adresse : [https://github.com](https://github.com/sindresorhus/pageres-cli) [/sindresorhus/pageres-cli](https://github.com/sindresorhus/pageres-cli)

Suivez la documentation pour l'installer. Si vous obtenez des erreurs liées à sandbox que vous ne parvenez pas à résoudre, vous pouvez la désactiver en modifiant le fichier suivant :

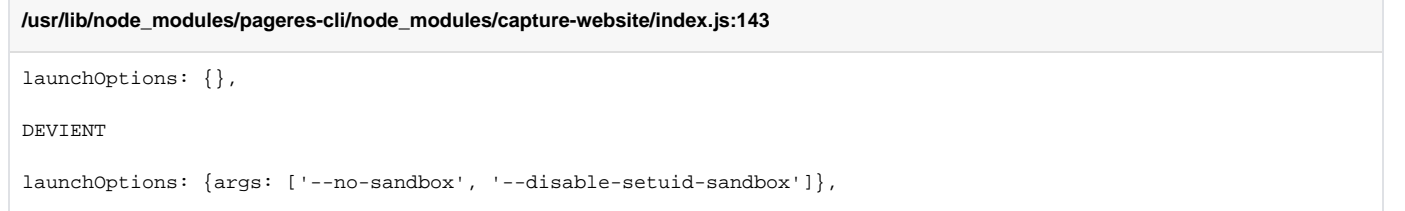

## Activer l'export au niveau du frontal

Pour faire apparaître le bouton qui va enregistrer les tableaux de bord à exporter en base, il faut modifier le fichier de configuration. Profitez-en pour modifier le token qui sera utilisé dans le script shell qui va récupérer les listes d'export à faire.

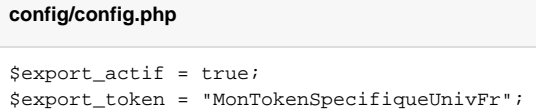

Modifier le token aussi dans le script shell

### **scripts/pageres/make\_shot.sh**

```
TOKEN="MonTokenSpecifiqueUnivFr"
```
## Mise en place dans la crontab

Le script de génération des screenshots ([make\\_shot.sh](https://raw.githubusercontent.com/EsupPortail/agimus-ng/master/scripts/pageres/make_shot.sh)) va vérifier toutes les minutes si de nouvelles demandes sont en cours et les envoyer directement aux utilisateurs.

#### **Crontab d'un utilisateur autre que root**

```
*/1 * * * * /home/agimus/scripts/pageres/make_shot.sh
```